## **Case 3. Requirements from the Owning Package of a Smart Package**

To create a Smart Package that collects requirements from its owning package

- 1. Create a **[Smart Package](https://docs.nomagic.com/display/MD2022xR1/Creating+smart+packages)**.
- 2. Open its **Specification window** and click three dots next to the **Query** property to edit it. **Query** dialog opens.
- 3. On the left side of the dialog, click **Simple Navigation**.
- 4. Select **Owner** and set **Is Applied** to **true**.
- 5. Click the **Use as...** button and select the **Scope of a new Find** command.

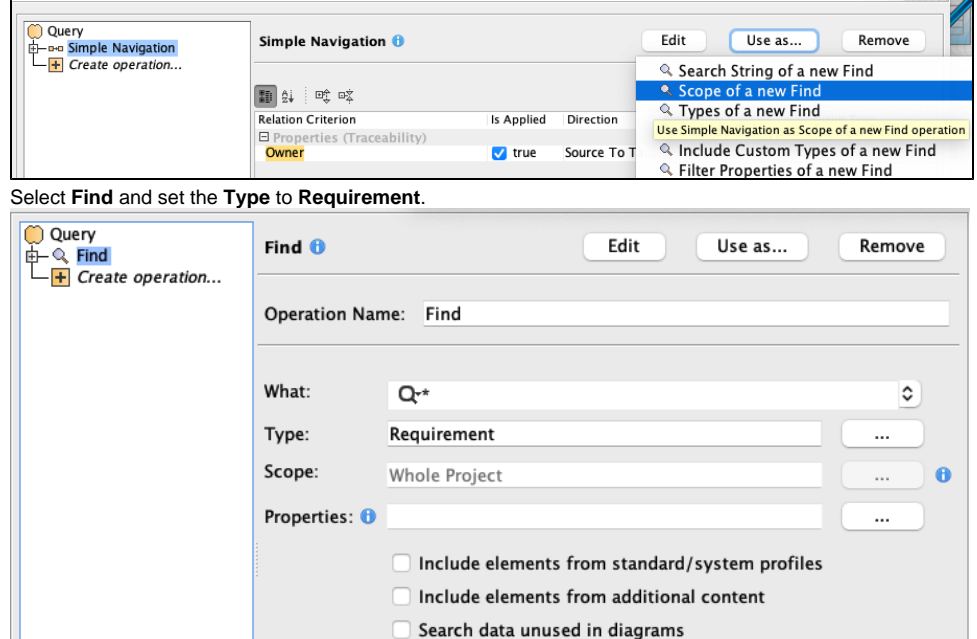

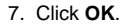

## **Sample model**

6.

The model used in these examples is the Case Studies for Querying the Model sample model. To open this model, you need to download case studies for [querying the model.mdzip](https://docs.nomagic.com/download/attachments/100214623/case%20studies%20for%20querying%20the%20model.mdzip?version=1&modificationDate=1664262075090&api=v2).